## **Star** วิธีการตั้งค่าเครื่องพิมพ์ BSC10 ให้รองรับ Traditional Chinese Character

\_\_\_\_\_\_\_\_\_\_\_\_\_\_\_\_\_\_\_\_\_\_\_\_\_\_\_\_\_\_\_\_\_\_\_\_\_\_\_\_\_\_\_\_\_\_\_\_\_\_\_\_\_\_\_\_\_\_\_\_\_\_\_\_\_\_\_\_\_\_\_\_\_\_\_\_\_\_\_\_\_\_\_\_\_

\*\*คู่มือนี้ใช้เครื่องพิมพ์รุ่น BSC10UD\*\*

\*\*คู่มือนี้ใช้การเชื่อมต่อแบบ USB ระหว่างเครื่องพิมพ์กับ Windows PC\*\*

1. ติดตั้งไดรเวอร์เครื่องพิมพ์ โดยดาวน์โหลดจากลิ้งค์ <u><http://www.starmicronics.com/support/></u> จากนั้นเลือกตามภาพ

### ด้านล่า.

### **Star Micronics Support Database**

Welcome to the Star Micronics Global Support Site! Browse Star's online database to easily and quickly find drivers, software, documentation and FAQs. To begin, choose your printer below.

**Star Micronics Software License Agreement** 

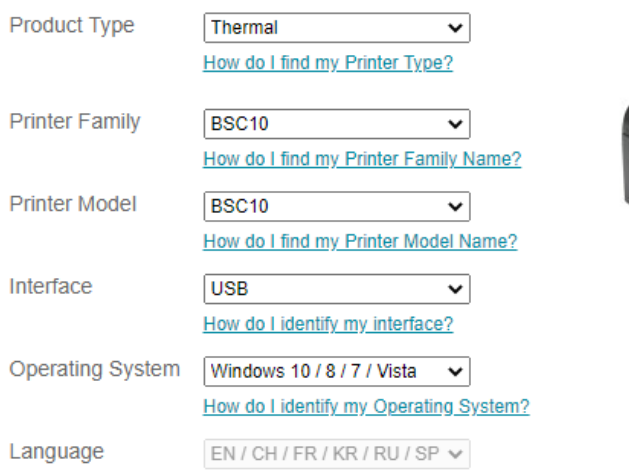

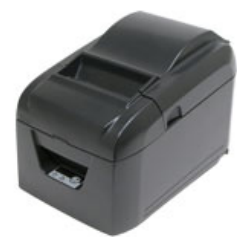

### 2. เลือก "BSC10 Installation CD V2.1\*" เพื่อดาวน์โหลด

#### Recommended Driver: BSC10 Installation CD V2.1\* (146MB) Installation CD Package including Windows Driver, Configuration Utility, OPOS and Manuals Windows 10(32/64-bit), Windows 8.1(32/64-bit), Windows 8(32/64-bit), Windows 7(32/64-bit), Windows Vista(32/64-bit)

\*Important: This Installation CD Package is only supported on BSC10 models with Firmware V1.2 or later. If you have an earlier version or are unsure how to check which firmware your printer has, please contact us and we will supply you with the correct driver.

3. ทําการติดตั้งไดรเวอร์เครื่องพิมพ์ลงบน Windows PC (ขณะติดตั้ง ห้ามเชื่อมต่อเครื่องพิมพ์กับ Windows PC)

# **Star** วิธีการตั้งค่าเครื่องพิมพ์ BSC10 ให้รองรับ Traditional Chinese Character

4. หลังจากติดตั้งเสร็จเรียบร้อย เชื่อมต่อเครื่องพิมพ์กับ Windows PC แล้วเปิดโปรแกรม "Printer Utility BSC10"

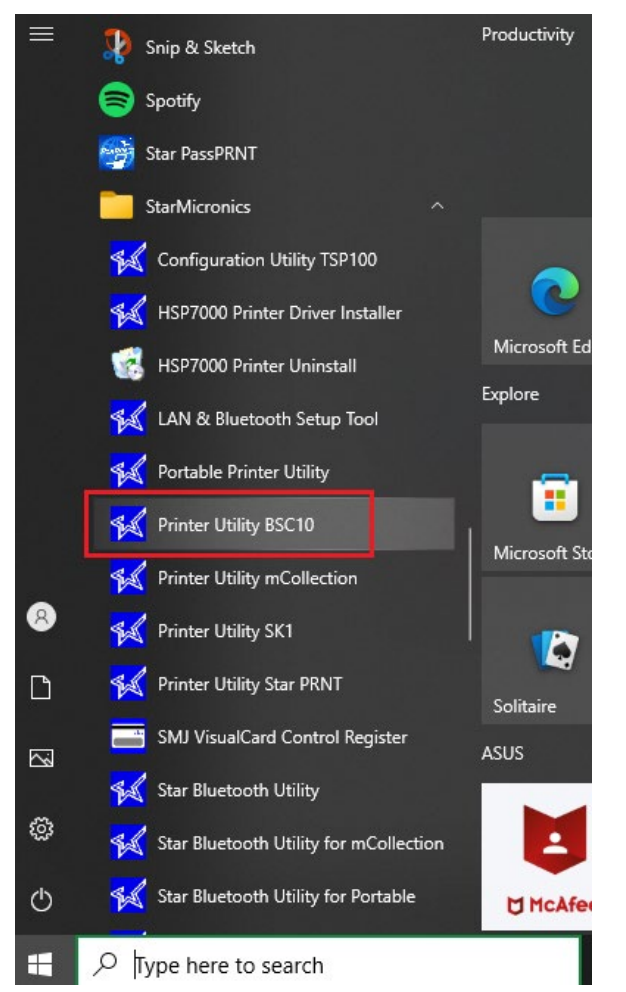

### 5. เลือก "USB" จะเห็นไดรเวอร์เครื่องพิมพ์อัตโนมัติ> กด "Done"

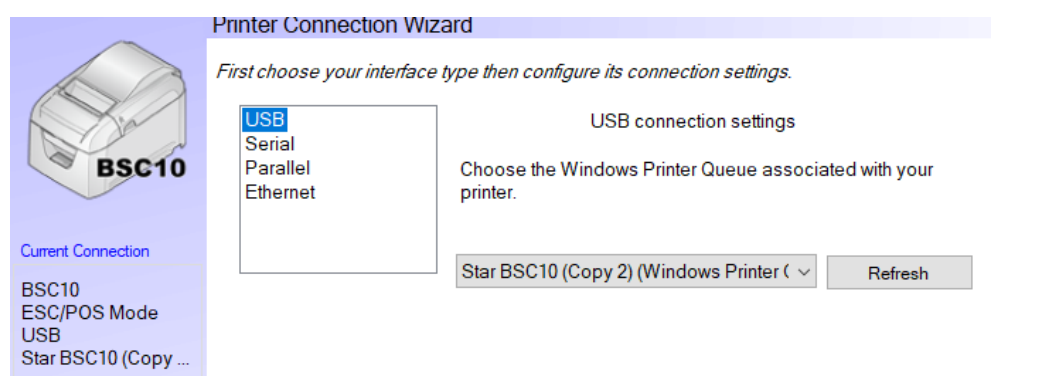

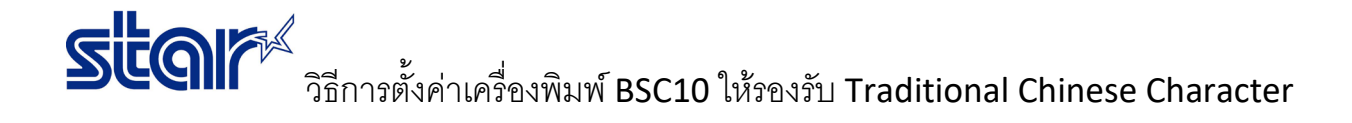

## 6. หากไม่ต้องการเปลี่ยนชื่อเครื่องพิมพ์ > กด "OK"

**Printer Utility** 

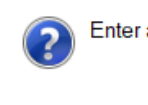

Enter a name for this printer connection.

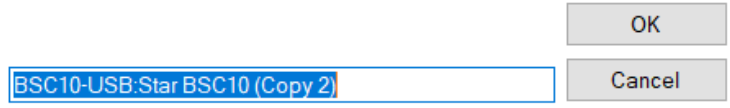

#### 7. กด "Printer Setting"

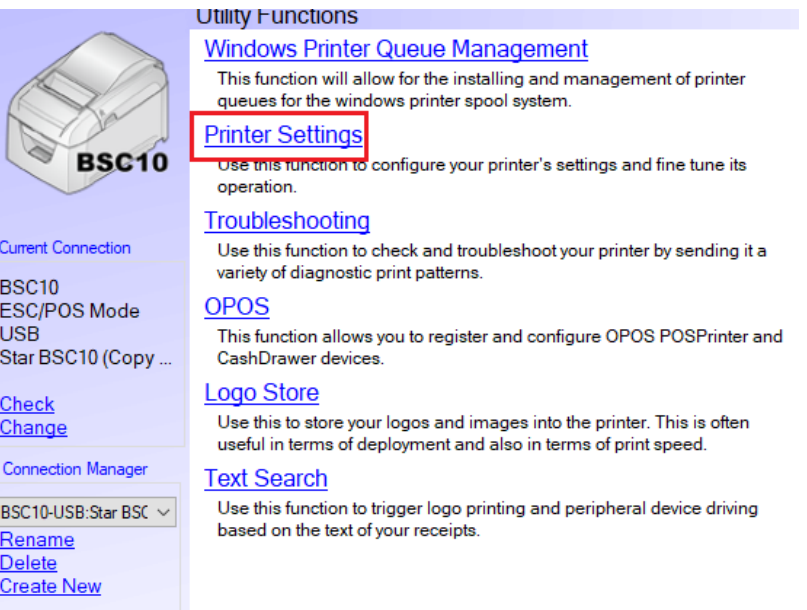

## 8. ตั้งค่าที่หัวข้อ Asian Character (DBCS) > Double-Byte Character Set (DBCS) > กด "Store"

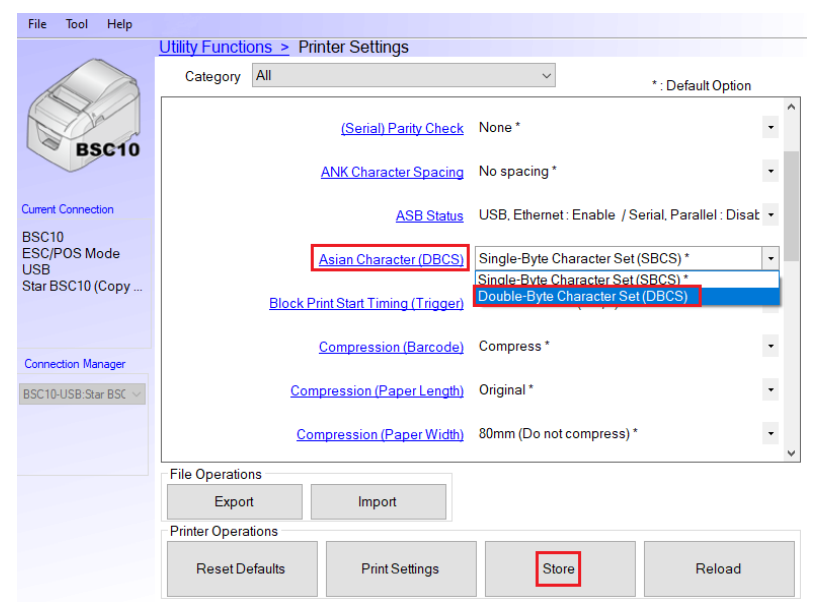

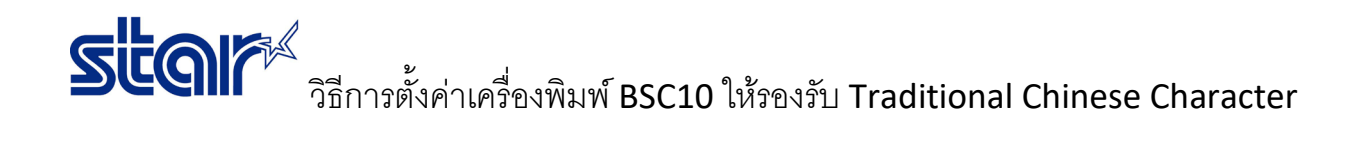

9. กด "OK" Success All printer switch settings are stored correctly.

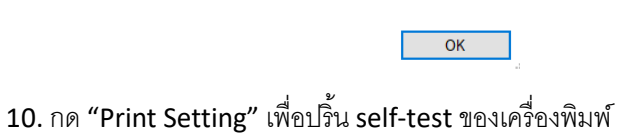

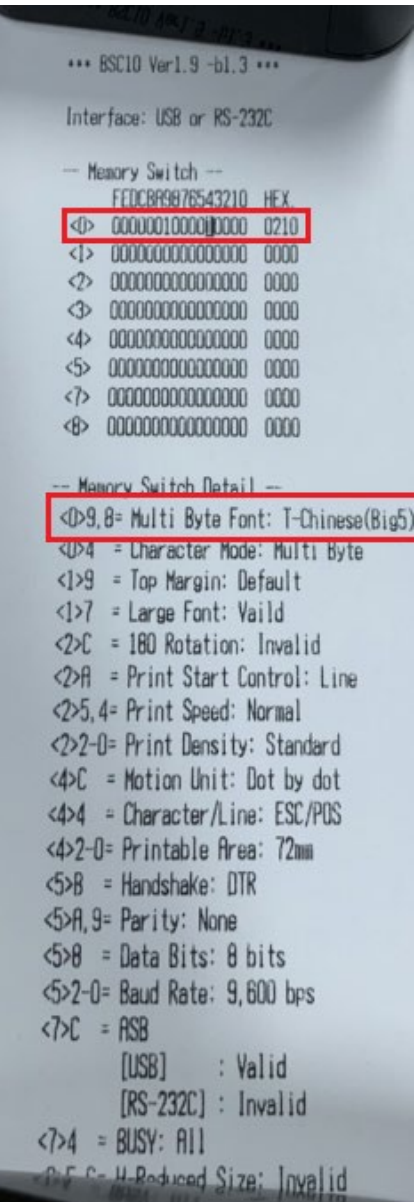